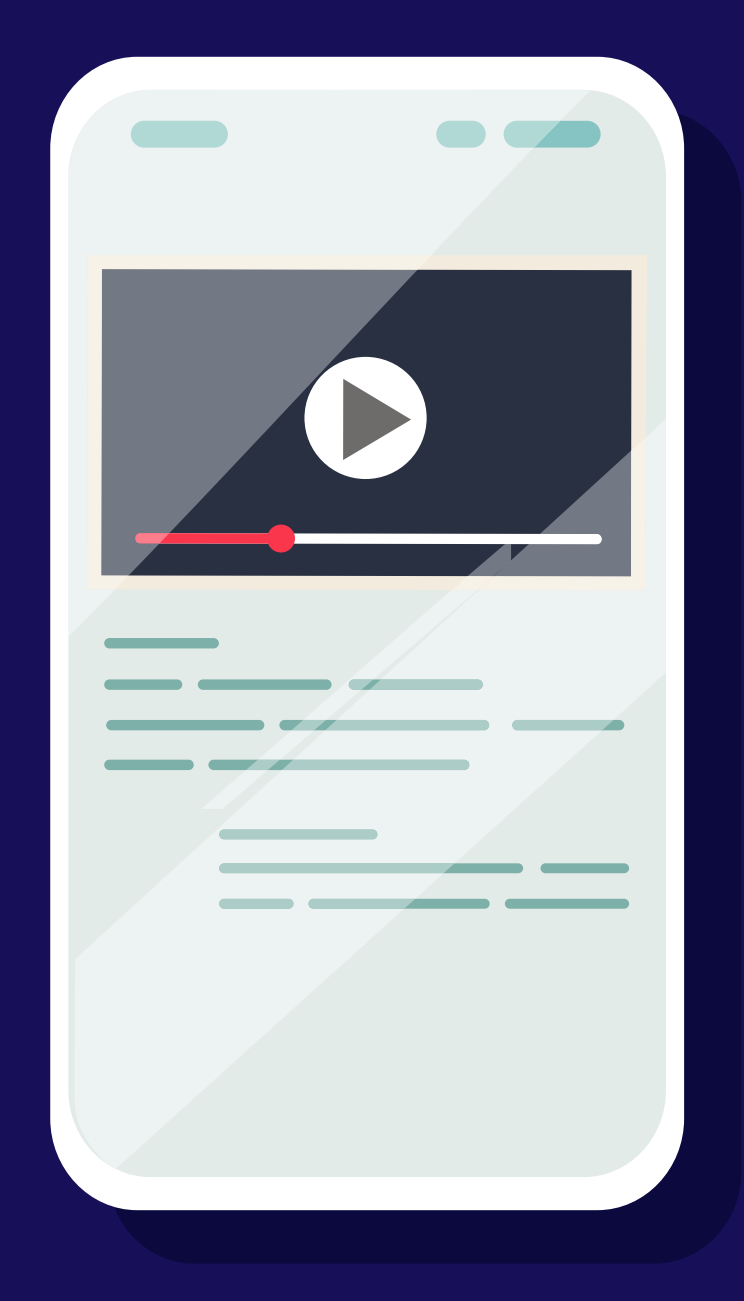

# Getting Started with AppsFlyer + Google **App Campaigns** for Engagement

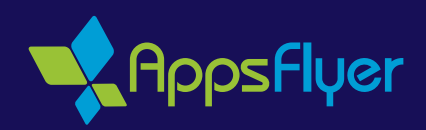

## Re-engage App Users with Automated **Optimization & Measurement**

Google Ads provides a platform for mobile advertisers to effectively deploy and automate app campaigns. AppsFlyer's independent attribution solutions build upon the insights from Google Ads campaigns by providing advanced tools to measure and analyze performance. By leveraging these two products together, data-driven marketers can orchestrate more efficient campaigns to grow their mobile business

Google's latest app promotion solution, App campaigns for engagement, builds off the success of App campaigns (formerly known as UAC, designed for app acquisition) to help marketers run and optimize app re-engagement .campaigns

Re-engagement is a critical component of lifecycle marketing. In 2018, AppsFlyer saw nearly 70% of apps increase retargeting spend, resulting in a 154% YoY increase in the average number of retargeting conversions per app. As the majority of users lapse within the first three days of installing, retargeting can be a powerful one-two punch with acquisition tactics to efficiently gain and retain loyal users.

In this quide, we'll get you started with setting up App campaigns for engagement with AppsFlyer, including best practices for re-engagement.

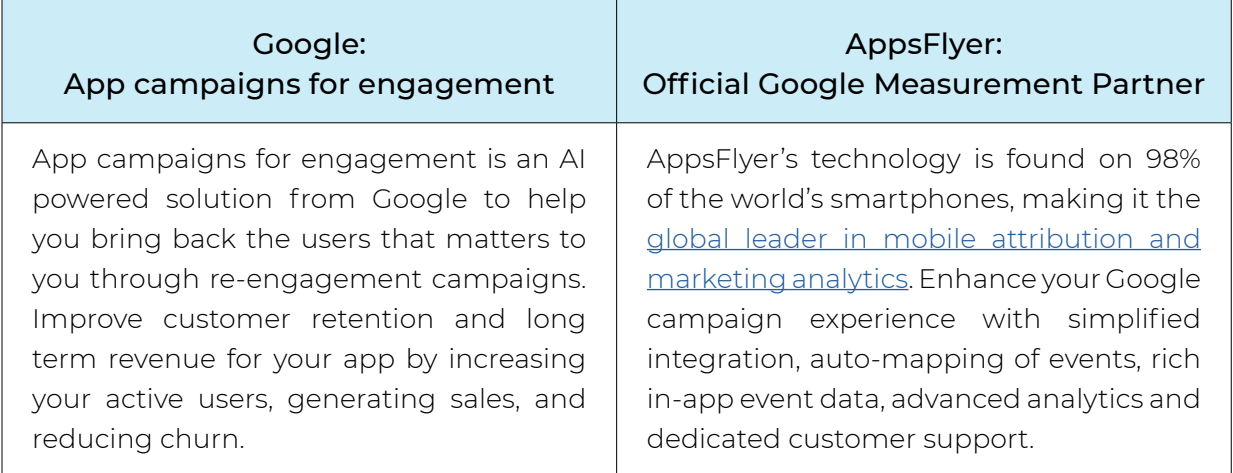

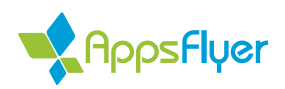

# How to Set Up Google App Campaigns for **Engagement with AppsFlyer**

Before getting started, you will need to get whitelisted by Google. Contact your Google Account Manager for more information on whitelisting. You will also heed to create a new Google Ads account even if you're already running App campaigns. Lastly, it is necessary to have deep linking and conversion tracking .enabled

Once you're ready to begin, follow these steps to set up App campaigns for engagement:

1) Once you are whitelisted by Google, you are able to log in and create app **engagement campaigns.** Click:  $+$  Campaign > App Promotion > App > App Engagement

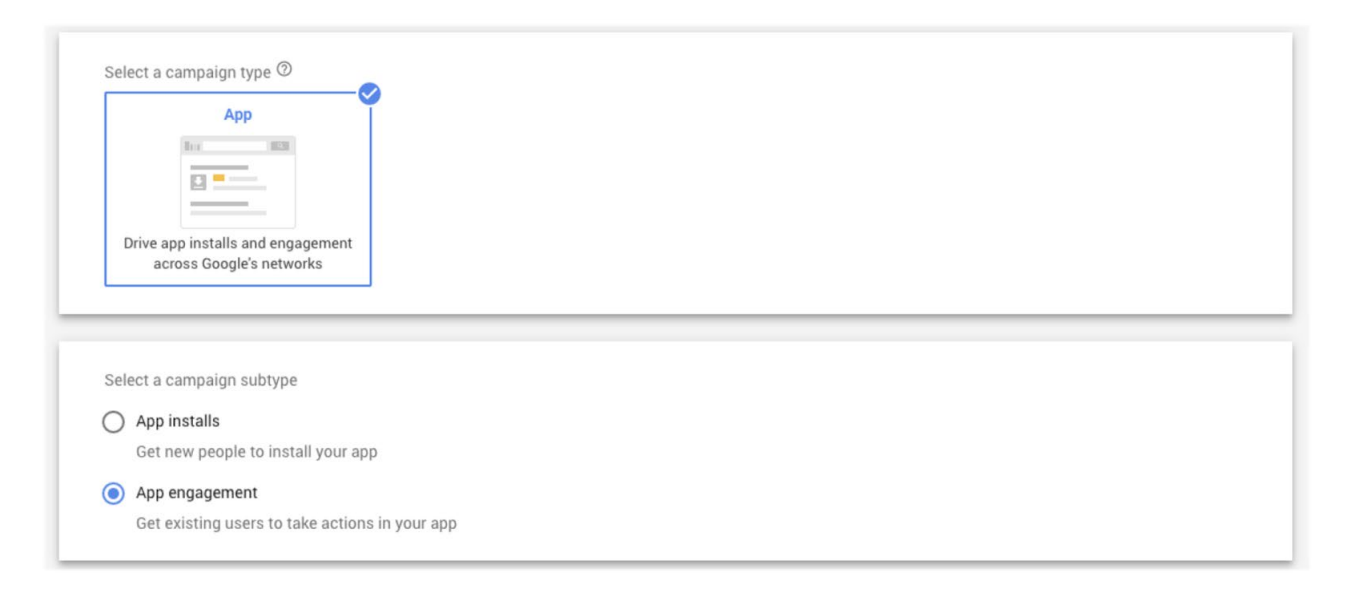

#### 2)Link Google with AppsFlyer and set up conversion tracking for new Google Ads account.

- Create link ID in Google Ads
- Setup Google Ads on AppsFlyer
	- $\bullet$  Insert link ID
	- Enable retargeting (also on app level & partner level)
	- Data Enrichment (optional)
	- Enable the in app event toggle to activate the auto-mapping (optional)
- •Import conversions in Google Ads (it is very important to import session\_start, as this is the actual measurement for re-engagement in Google Ads)

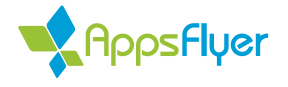

# How to Set Up Google App Campaigns for **Engagement with AppsFlyer**

3) Define and set up your target audience. Depending on your campaign goal, the target audience is a group of users you want to reach and re-engage to drive specific in-app events. To create a target audience list, click: Tools > Audience Manager.

*Note: Your Google Account Manager can supply a much more detailed guide* to efficiently create your audience lists.

4) Choose the right events and bid accordingly. Choose an event that is valuable to your business and has sufficient volume for optimization (occurs at least 200 times per week). The bid should reflect the value of this event. For example, after accounting for all your costs a conversion is worth 1 USD to you, your tCPA should be 1 USD.

5) Set the right budget. As a rule of thumb, it is suggested to set a daily budget of at least 50x your tCPA for more shallow events (e.g. app open) and 15x your tCPA for deeper events (e.g. In-app-purchase). To increase the total conversions at your tCPA, consider raising your budget.

6) Optimize App campaigns for engagement. It is recommended to evaluate the performance of your campaigns after about 80% of your conversion window has passed. For an attribution window of 30 days, start evaluating your day 1 campaign on day 24. If you do make a significant change to your campaign, set up a new campaign to avoid the model optimized for past information.

For a full quide from Google, click here.

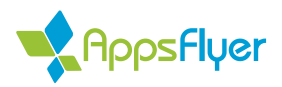

# Best Practices for Running Effective **Engagement Campaigns**

Google Audiences: The size of your audience list is important to help your campaigns reach enough users—Google recommends having at least 250,000 device IDs to yield enough reach. It is suggested not to add extra filters (such as locations and language) to your campaigns. For example, if all the users in your audience list are from the U.S., you will not be able to reach any of them if you set the campaign to target users outside the U.S.

• If you are interested in testing a custom audience that is not available in Google (e.g. high LTV users, segmentation by ROI, etc.), AppsFlyer provides the option to export a list of device IDs that can then be imported into Google Audiences

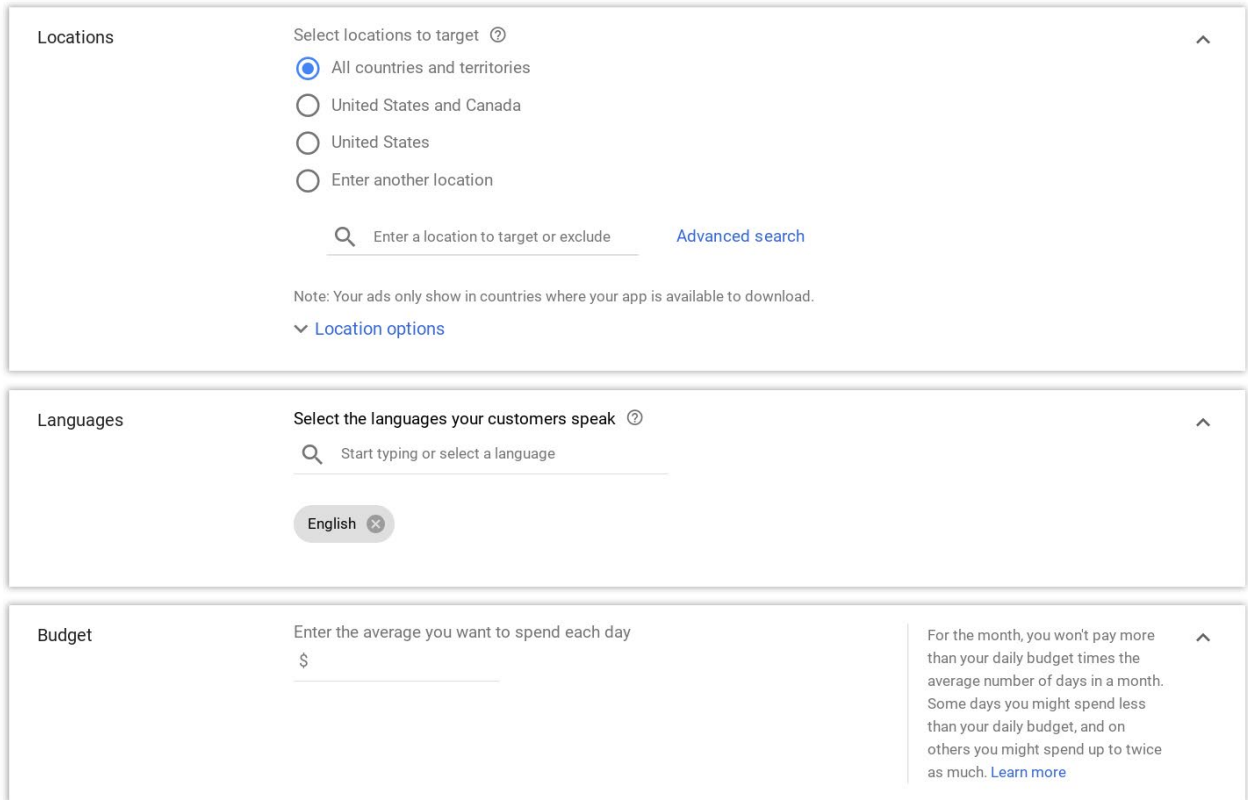

Google Formats: Provide all formats (video, text and full image) to allow for the greatest reach and variety of ad format options for Google to optimize towards.

• Text: The text you use should be relevant to your page themes and the action the user will take in your app. Make the text as long as possible and to provide a clear value proposition.

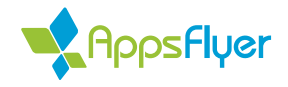

# Best Practices for Running Effective **Engagement Campaigns**

- Video: Video is critical to App campaigns for engagement.
	- $\bullet$  A video with a length of at least 10s is necessary to leverage the the unique inventory that comes with App campaigns for engagement. Providing as many videos as possible is encouraged. Google supports both landscape (16:9) and portrait (3:4) videos for up to 20 videos per campaign.
- **Image:** The Google Ads UI will accept images of the following specific sizes:
	- $\bullet$  320x50, 320x480, 480x320, 300x250, 1200x628.
	- $\bullet$  File limit is 5MB

AppsFlyer Measurement: Match in-app event and attribution settings with .Google

- In-App Event Setup: Setup in-app events first in AppsFlyer to activate automatic mapping to the right events in Google.
	- We recommend measuring full-funnel events to provide more granular options for bidding, audience segmentation and analysis. In addition to basic events like app opens and registrations/logins, you can also track deeper events such as add to cart, in-app purchase, tutorial completed, item search, content view, ad watched, etc. The more conversions and events Google receives, the better the model performs to reach the targeted audience.
- LTV & ROI Measurement: If applicable, we highly recommend tracking revenue from in-app purchases and ad monetization to activate LTV and ROI reporting.
	- Google cost data is automatically calculated in real-time, allowing you to match the full LTV and ROI of your mobile campaigns to dramatically optimize results. Maximize the profitability of App campaigns for engagement by understanding which in-app events are most correlated with LTV and ROI, as well as which audience segments you should optimize towards over time

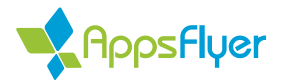

### Best Practices for Running Effective **Engagement Campaigns**

**Resolving Discrepancies:** It is normal to see discrepancies between AppsFlyer and Google reporting, but there are ways to improve consistency between the two:

- View reporting per campaign type to compare Ads & AppsFlyer data
	- You can compare discrepancies in AppsFlyer with the [Retargeting](https://support.appsflyer.com/hc/en-us/articles/207033786#Retargeting-Page) Dashboard; for more customized views, you can also utilize [Custom](https://support.appsflyer.com/hc/en-us/articles/212750286-AppsFlyer-s-Custom-Dashboard) Dashboard, Pivot Table and/or Raw Data reports
- Confirm the same conversion window, same date range and same timezone are applied in both AppsFlyer and Google.
	- through window will be applied to Google Ads within the Google Ads and • By default, a 30-day click-through attribution window and 1-day view-AppsFlyer dashboards (modifying this setting will cause discrepancies)
- Ensure tracking is correctly linked with Link ID, retargeting is enabled (for Google Ads) in AppsFlyer, and you have mapped the relevant conversion events to be sent from AppsFlyer to Google (enable "In-App Events Postback" and select "events attributed to any partner or organic" in the Integrated Partners tab)

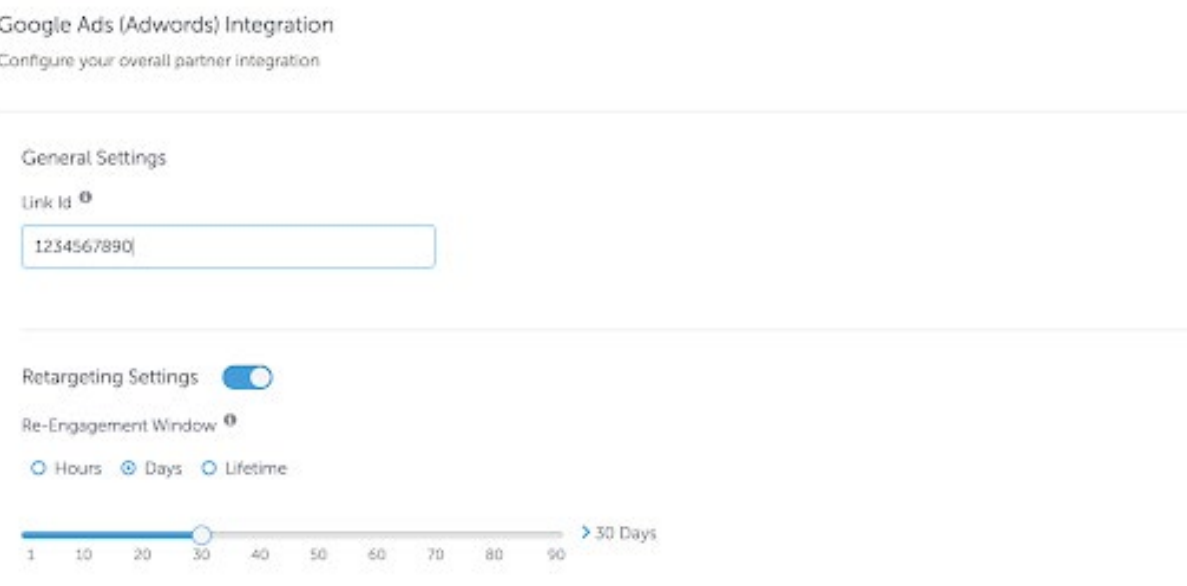

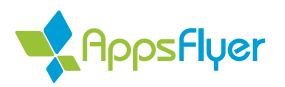